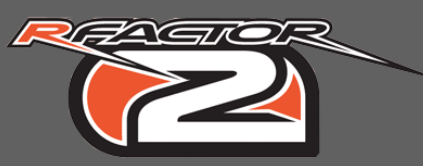

01

These tutorials are covering all aspects in building a rFactor2 car, and are meant to be used in ModDev mode.

# **rFactor2 car files**

A car is using multiple files located in different places :

- Main car folder in : ModDev/Vehicles/
- Generic common files in the archive : ModDev/Vehicles/cmaps.mas
- Car sounds folder in : ModDev/Sounds/
- Files in : ModDev/rFm/

For the example car (rTrainer) :

• ModDev/Vehicles/rTrainer

### > rtrainer.gen

Describes how to generate the vehicle graphics on track

# > rtrainer.hdv

Describes vehicle global physics

### > rtrainer.mas

Archive that contains all graphical objects (meshes + textures)

#### > rtrainer.sfx Car sounds settings

> rtrainer\_cam.cam Car cameras settings

# > rtrainer\_cockpitinfo.ini Gauges, Motec and cockpit cam settings

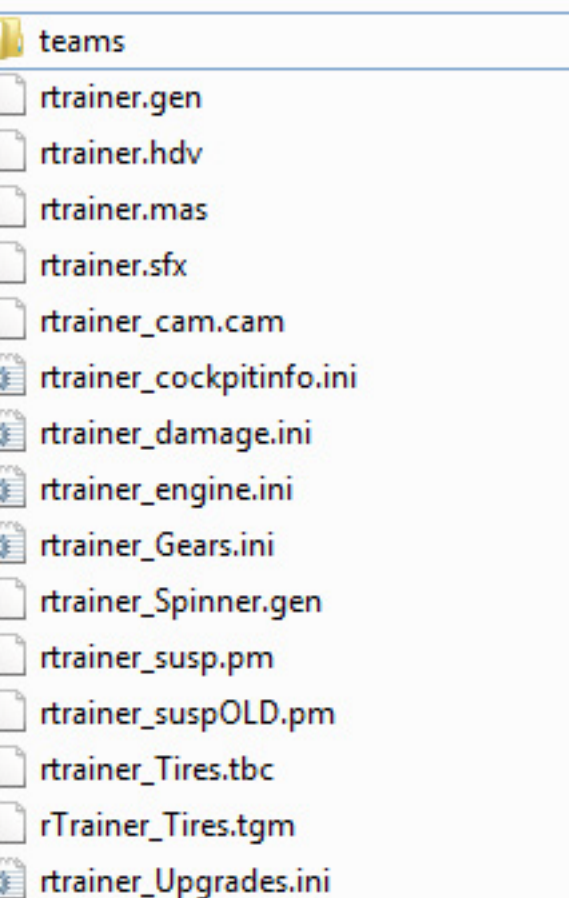

> rtrainer.hdv Vehicle visual damages settings

> rtrainer\_engine.hdv Vehicle engine physics

> rtrainer\_Gears.hdv Vehicle gearbox ratios

> rtrainer\_Spinner.gen Describes how to generate the vehicle graphics in showroom

> rtrainer\_susp.pm Vehicle suspensions physics

> rtrainer\_Tires.tbc Vehicle general tire physics

> rtrainer\_Tires.tgm Vehicle detailed tire physics

> rtrainer\_Upgrades.ini Physics and visual upgrades available in showroom

• ModDev/Sounds AIFF car sounds

• ModDev/rFm > TestingMOD.rfm Serie settings (cars, tracks and season parameters)

• ModDev/Vehicles/rTrainer/teams > rter\_01.veh Gather references to all needed files to load the car

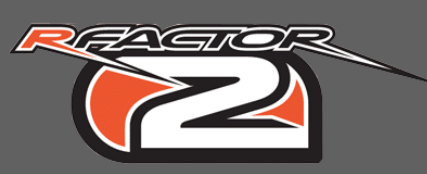

02

All files are linked and refer to each other :

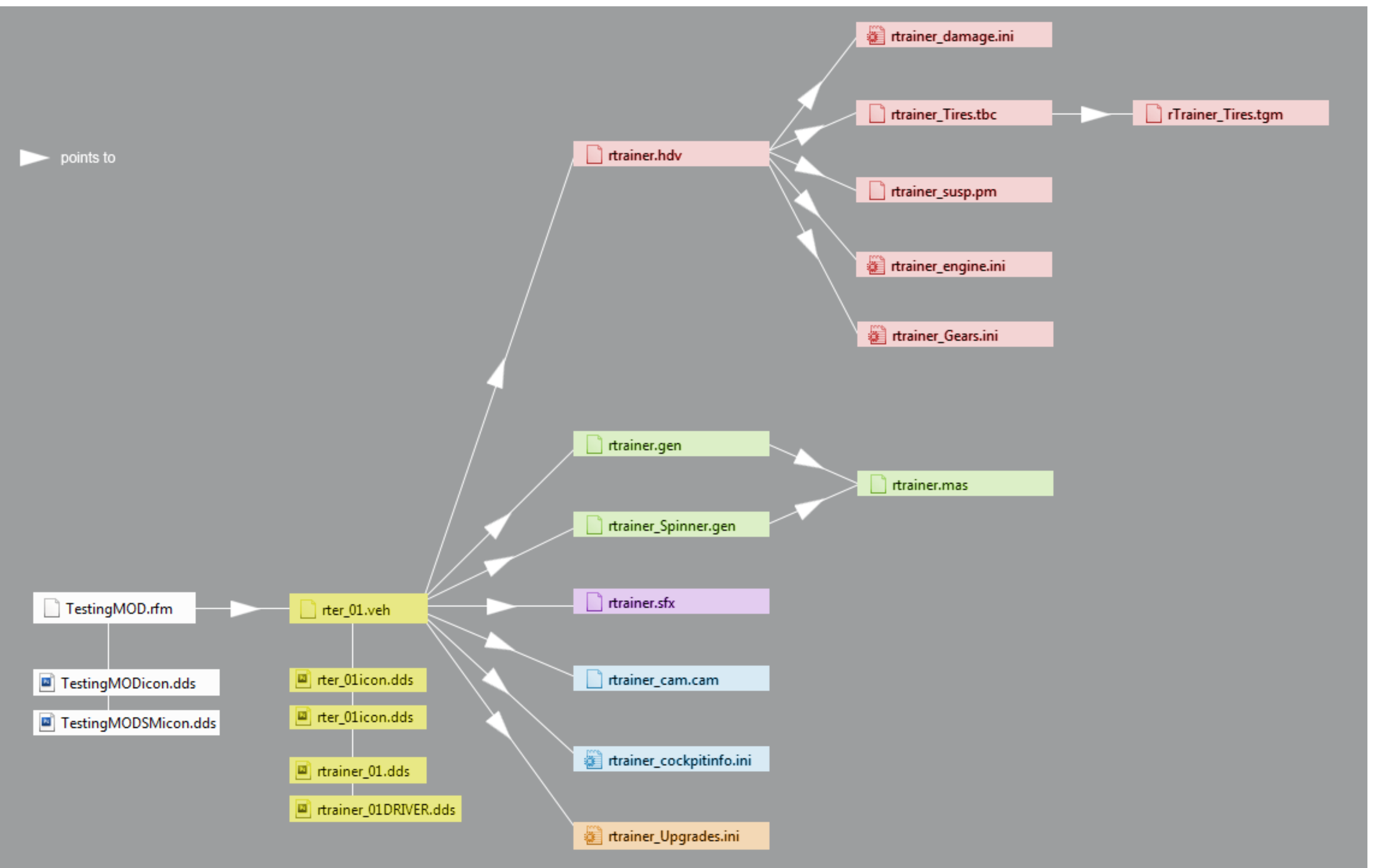